#### <span id="page-0-0"></span>**€ XILINX**®

# *ISE Design Suite Software Manuals - PDF Collection*

These software documents suppor<sup>t</sup> the Xilinx® Integrated Software Environment (ISE®) software. Click <sup>a</sup> document title on the left to view <sup>a</sup> document, or click <sup>a</sup> design step in the following figure to list the documents associated with that step.

To ensure that you have the most recent copy of the ISE software documentation installed on your system, please run the XilinxNotify utility using the **Help <sup>&</sup>gt; XilinxNotify** menu command. You can also ge<sup>t</sup> the latest documentation updates from the Xilinx Download Center at <http://www.xilinx.com/support/download/index.htm>.

**Note** To ge<sup>t</sup> started with the software, see [Getting](#page-1-0) Started. For information on graphical user interfaces (GUIs), see the help provided with each GUI.

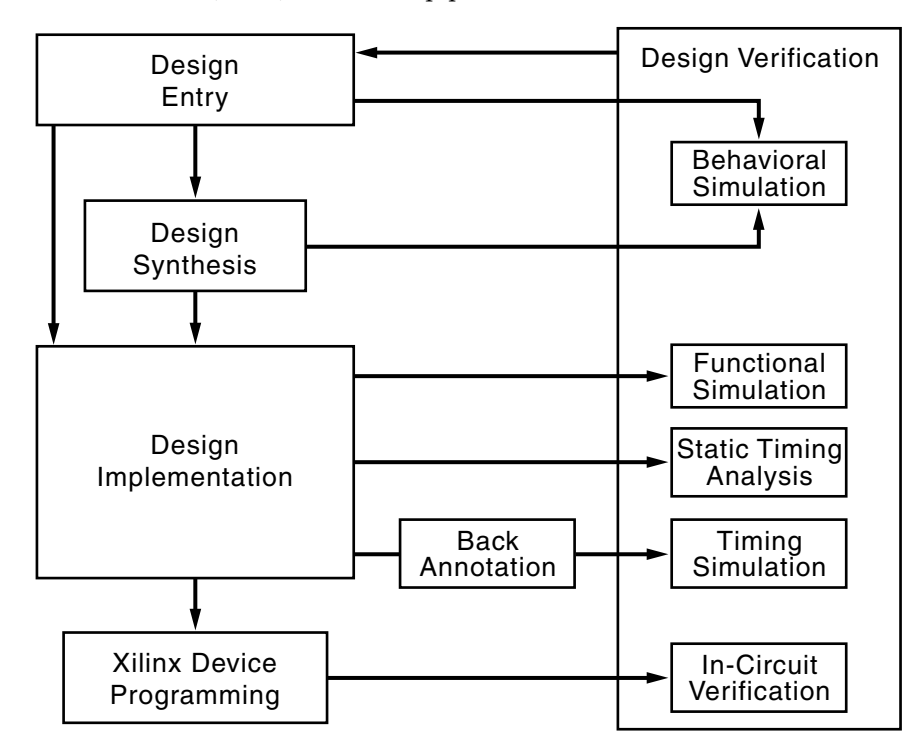

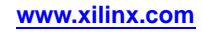

### <span id="page-1-0"></span>**Getting Started**

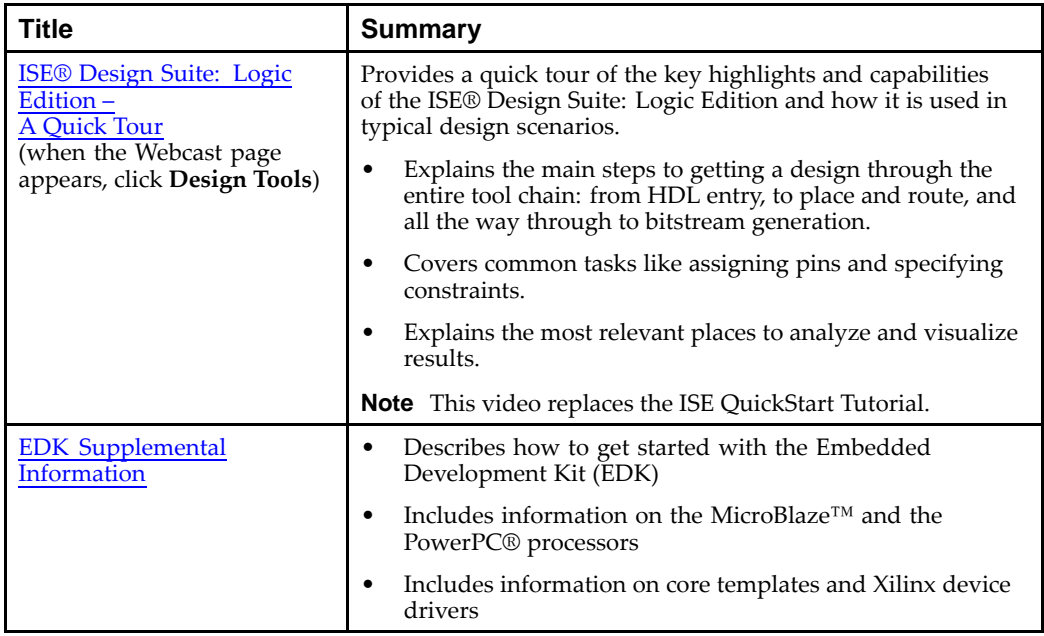

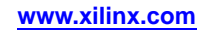

# <span id="page-2-0"></span>**Design Entry**

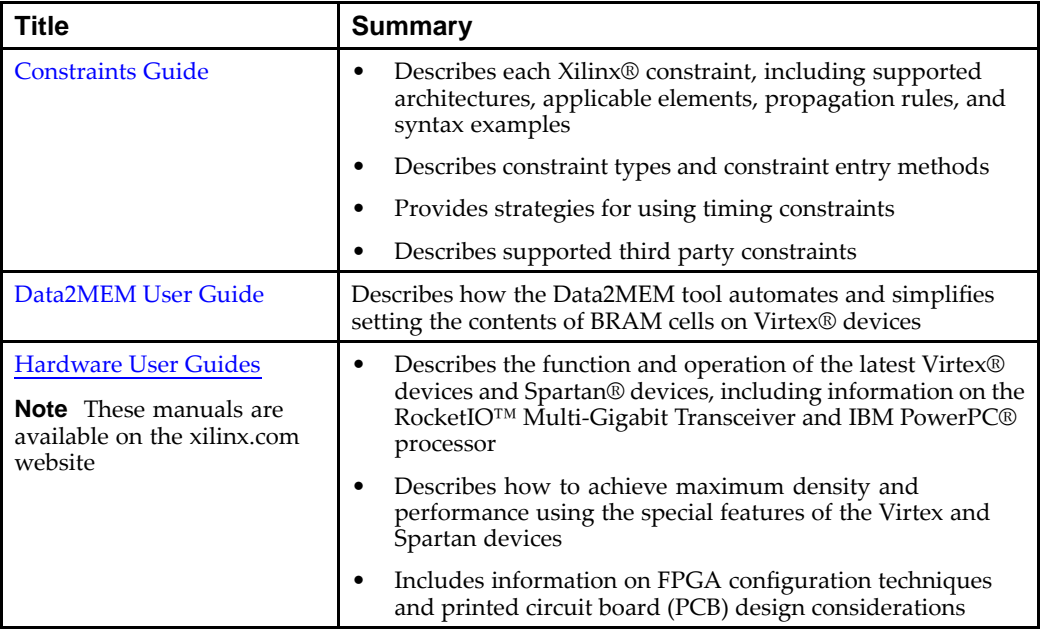

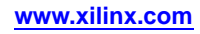

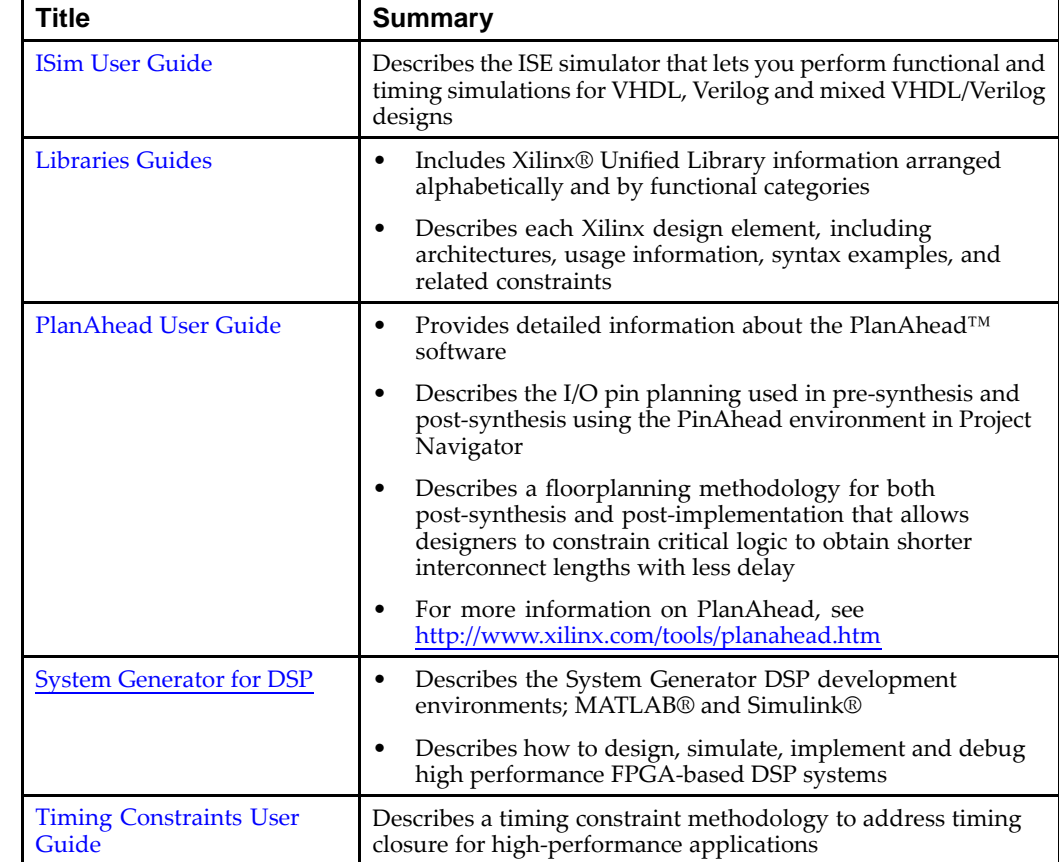

#### **Design Entry (Cont.)**

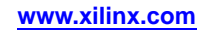

# <span id="page-4-0"></span>**Design Synthesis**

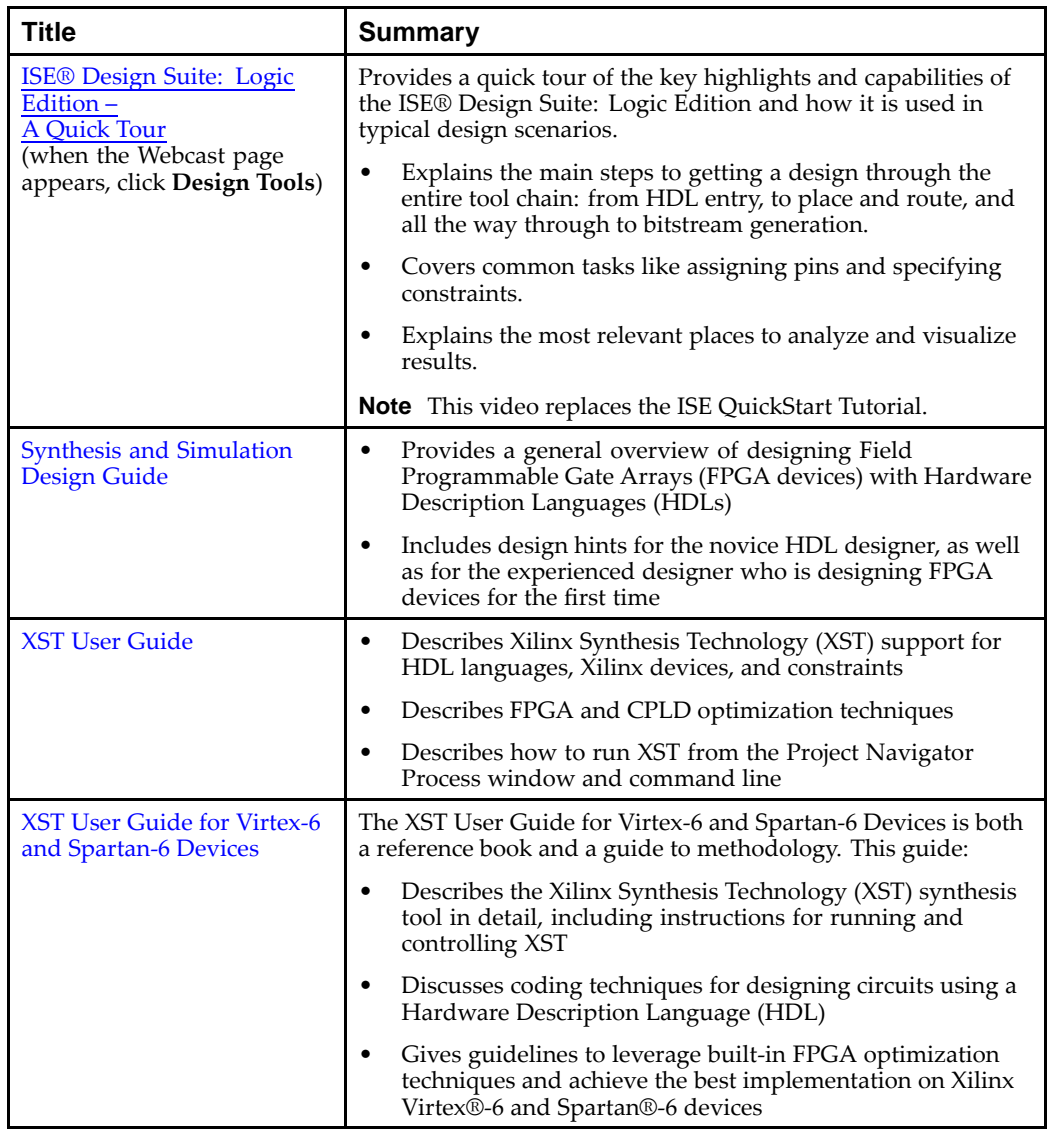

# <span id="page-5-0"></span>**Design Implementation**

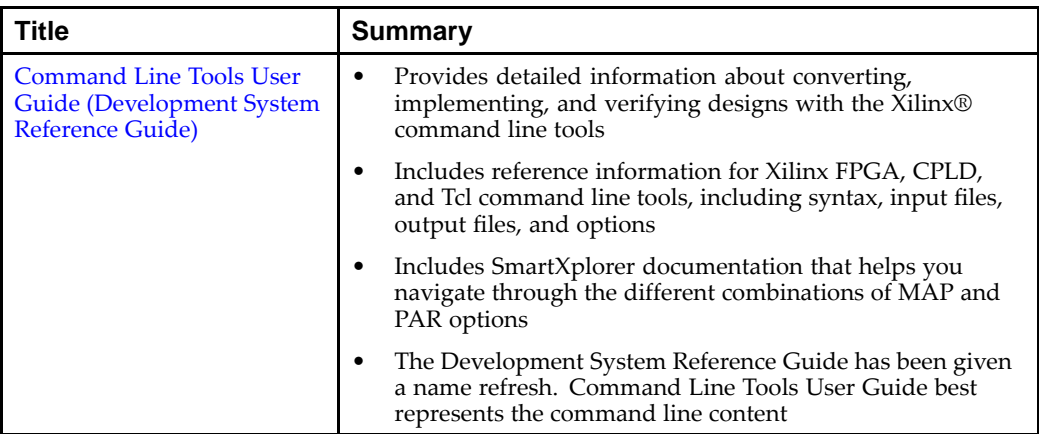

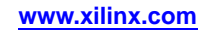

### <span id="page-6-0"></span>**Behavioral Simulation**

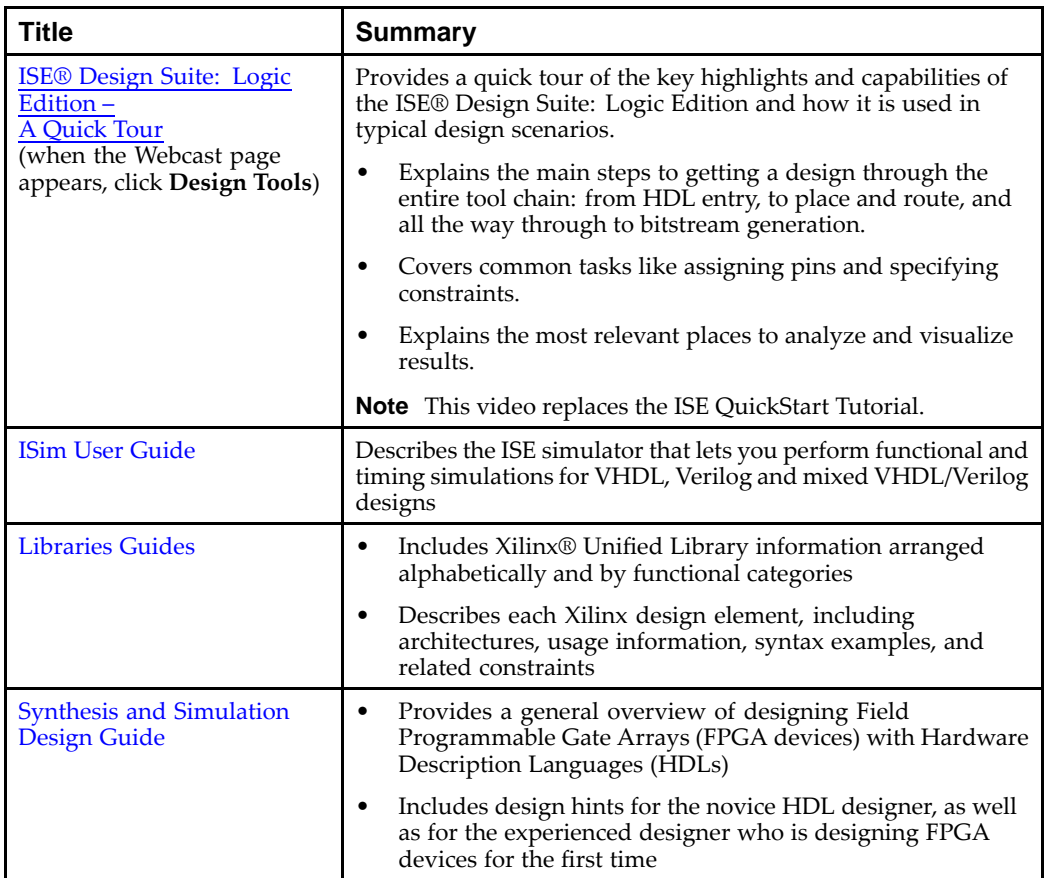

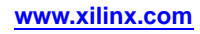

### <span id="page-7-0"></span>**Functional Simulation**

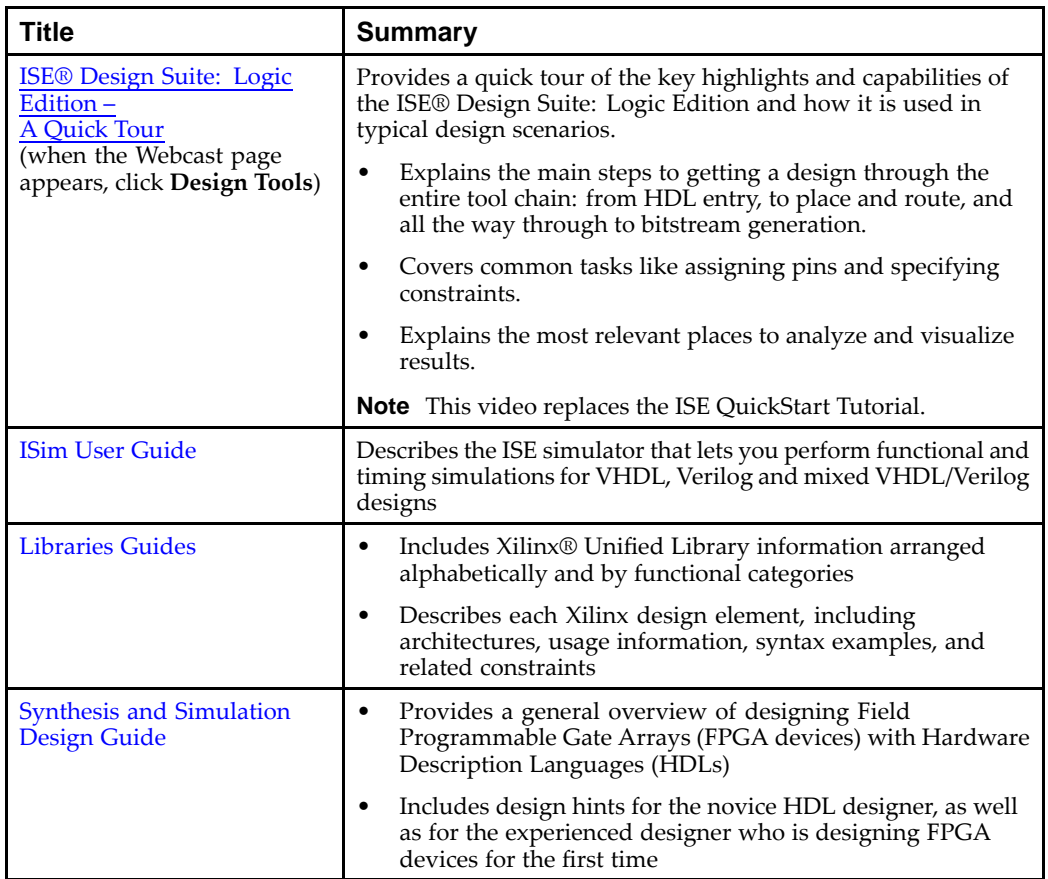

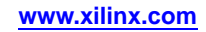

# <span id="page-8-0"></span>**Static Timing Analysis**

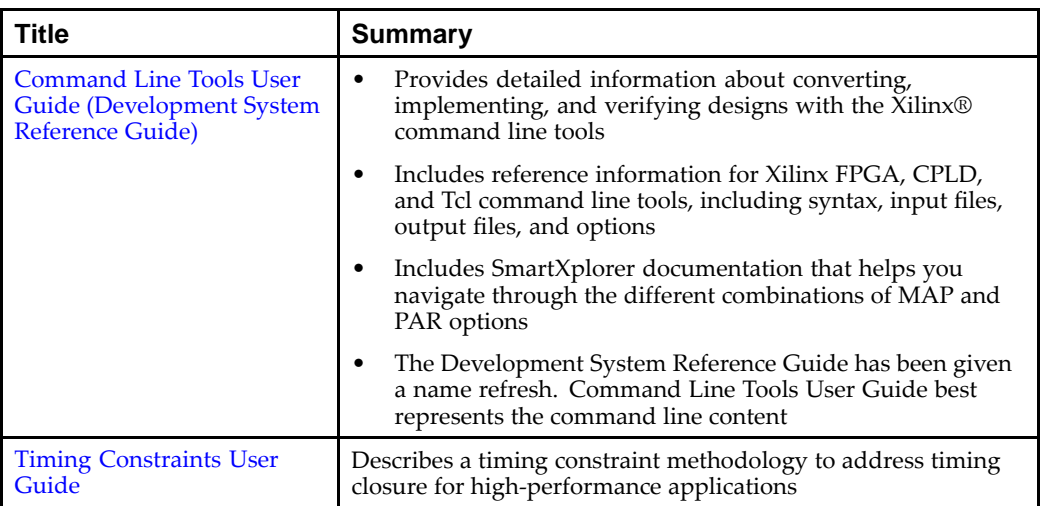

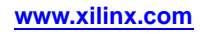

### <span id="page-9-0"></span>**Timing Simulation and Back Annotation**

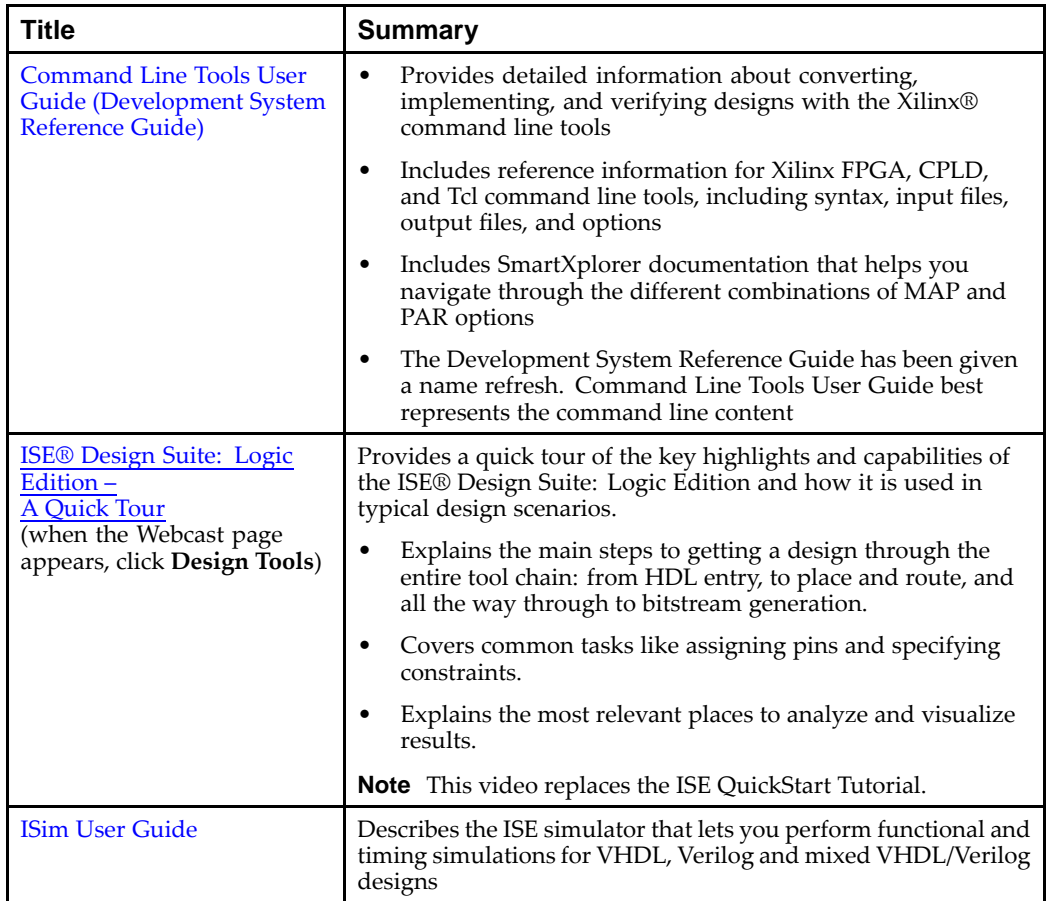

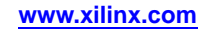

### <span id="page-10-0"></span>**In-Circuit Verification**

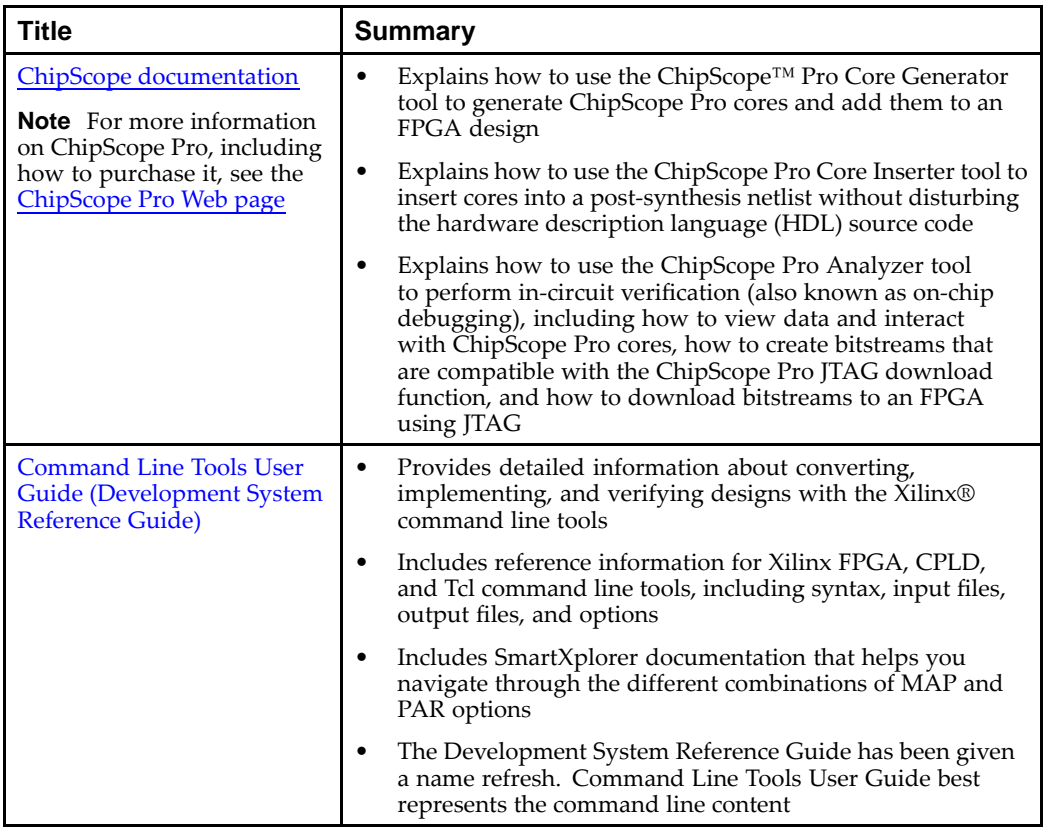

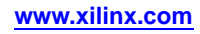

### <span id="page-11-0"></span>**Xilinx Device Programming**

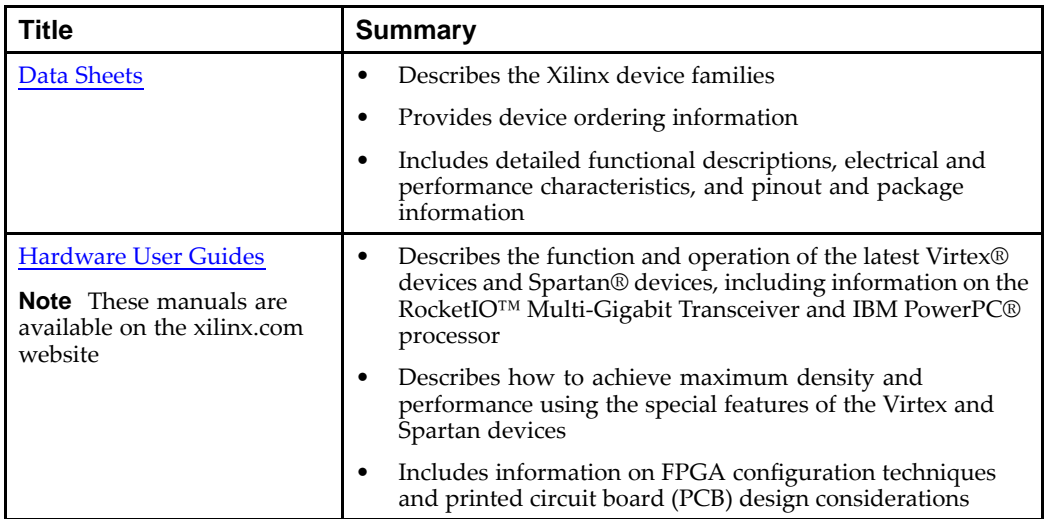

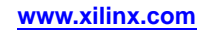

#### <span id="page-12-0"></span>**Libraries Guides**

The various *Libraries Guides* contain information about the Xilinx Unified Libraries design elements, including macros and primitives. Each guide targets <sup>a</sup> specific device family and design entry method, and covers the following:

- •Design entry methods
- •Functional categories for design elements
- •Design element information

**Note** HDL guides also contain instantiation code that you can copy and paste into your projects.

The following *Libraries Guides* are available:

- •*CPLD [Libraries](#page-0-0) Guide*
- •*[Spartan®-3](#page-0-0) Libraries Guide for HDL Designs*
- •*[Spartan-3](#page-0-0) Libraries Guide for Schematic Designs*
- •*[Spartan-3A](#page-0-0) and Spartan-3A DSP Libraries Guide for HDL Designs*
- •*[Spartan-3A](#page-0-0) and Spartan-3A DSP Libraries Guide for Schematic Designs*
- •*[Spartan-3E](#page-0-0) Libraries Guide for HDL Designs*
- •*[Spartan-3E](#page-0-0) Libraries Guide for Schematic designs*
- •*[Spartan-6](#page-0-0) Libraries Guide for HDL Designs*
- •*[Spartan-6](#page-0-0) Libraries Guide for Schematic Designs*
- •*[Virtex®-4](#page-0-0) Libraries Guide for HDL Designs*
- •*Virtex-4 Libraries Guide for [Schematic](#page-0-0) Designs*
- •*Virtex-5 Libraries Guide for HDL [Designs](#page-0-0)*
- •*Virtex-5 Libraries Guide for [Schematic](#page-0-0) Designs*
- •*Virtex-6 Libraries Guide for HDL [Designs](#page-0-0)*
- •*Virtex-6 Libraries Guide for [Schematic](#page-0-0) Designs*

#### **Using the Manuals Collection**

This section will tell you how to search in the PDF collection and how to copy and paste from PDF.

**Note** These instructions are for Adobe Reader 9. If you have other versions of Adobe Reader, the procedure may be different. For detailed information on searching, select **Help <sup>&</sup>gt; Adobe Reader Help**.

#### **Setting Up Search for All Xilinx Manuals**

Setting an Adobe Reader "index" (.pdx format) allows you to search the entire manual collection. Set the index as described in the following procedure, and then use the Search command in Adobe Reader to find your target. To ensure that you can view and search the PDF manuals, upgrade to Adobe Reader <sup>7</sup> for Windows or later.

**Note** The Search command is not available when viewing the collection within <sup>a</sup> Web browser. Some non-English language versions of the Acrobat Reader do not suppor<sup>t</sup> the Search command.

- 1. Select **Edit <sup>&</sup>gt; Search**. The Search window appears.
- 2. Click **Use Advanced Search Options** in the bottom of the window.
- 3. In the **Look in** field, click **Select index**. The Index Selection dialog box will appear.
- 4. In the Index Selection dialog box, click **Add**.
- 5. In the Open Index File dialog box, select the search directory, located in your XILINX/doc/usenglish/isehelp/search directory.
- 6. Select collection.pdx and click **Open**. In the Index Selection dialog box, the selection will read "All Xilinx Software Manuals" under the Index Title.
- 7. Click **OK**.

#### **Searching in All Xilinx Manuals**

Use the Search command as follows.

- 1. Select **Edit <sup>&</sup>gt; Search**. The Adobe Reader Search window appears.
- 2. Click **Use Advanced Search Options** at the bottom of the window.
- 3. In the **Look in** field, click **Currently Selected Indexes**. If you have not set up your indexes to search, see "Setting Up Search for All Xilinx Manuals" above.
- 4. In the **What Word or Phrase Would You Like to Search For** field, type the word or phrase to search.
- 5. Click **Search**.

The results of your search will be listed. Click <sup>a</sup> listed item to go directly to the page containing that item.

#### **Searching in the Current Manual**

Search in the current manual as follows:

- 1. Select **Edit <sup>&</sup>gt; Search**. The Adobe Reader Search window appears.
- 2. Click **In the current document**.
- 3. In the **What Word or Phrase Would You Like to Search For** field, type the word or phrase to search.
- 4. Click **Search**.

The results of your search will be listed. Click <sup>a</sup> listed item to go directly to the page containing that item.

#### **Copying and Pasting Text**

To copy and paste text, such as code examples, do the following:

- 1. Select the text to copy.
- 2. Select **Edit <sup>&</sup>gt; Copy**.
- 3. Place your cursor where you want to paste the text.

**Note** You cannot paste into the PDF file you are currently viewing.

4. Select **Edit <sup>&</sup>gt; Paste**.